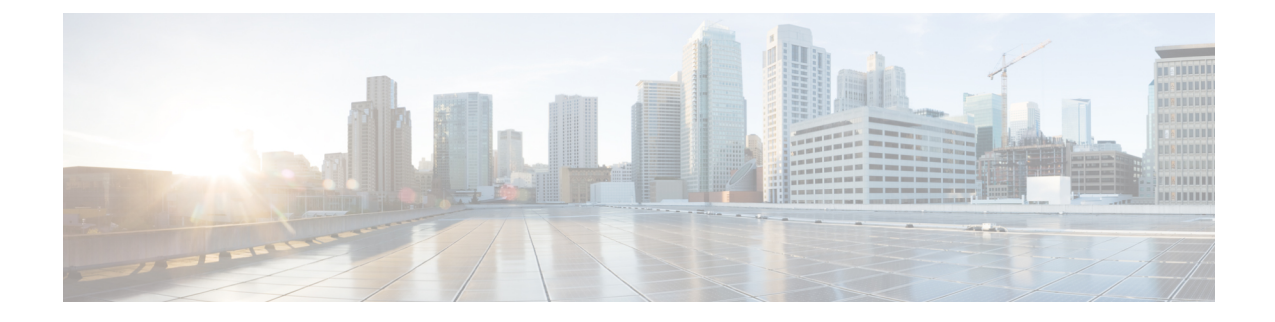

# **Generic Routing Encapsulation**(**GRE**)トン ネル**IP**送信元および宛先**VRF**メンバーシッ プの設定

- GRE トンネル IP 送信元および宛先 VRF [メンバーシップの制約事項](#page-0-0) (1 ページ)
- GRE トンネル IP 送信元および宛先 VRF [メンバーシップについての情報](#page-1-0) (2 ページ)
- GRE トンネル IP 送信元および宛先 VRF [メンバーシップの設定方法](#page-1-1) (2 ページ)
- GRE トンネル IP 送信元および宛先 VRF [メンバーシップの設定例](#page-3-0) (4 ページ)
- [その他の参考資料](#page-3-1) (4 ページ)
- Generic Routing Encapsulation(GRE)トンネル IP [送信元および宛先](#page-4-0) VRF メンバーシップ [の機能履歴](#page-4-0) (5 ページ)

### <span id="page-0-0"></span>**GRE** トンネル **IP** 送信元および宛先 **VRF** メンバーシップの 制約事項

- トンネルの両端は同じ VRF 内に存在する必要があります。
- tunnel vrf コマンドで関連付けられた VRF は、トンネルがパケットを送信する際に経由す る物理インターフェイスに関連付けられている VRF と同じです(外部 IP パケット ルー ティング)。
- ip vrf forwarding コマンドを使用してトンネルに関連付けられた VRF は、パケットがトン ネルを出る際に転送される VRF です(内部 IP パケット ルーティング)。
- この機能では、マルチキャスト トンネルを通過するマルチキャスト パケットのフラグメ ンテーションはサポートされません。
- •この機能では、ISIS (Intermediate System to Intermediate System) プロトコルはサポートさ れません。

### <span id="page-1-0"></span>**GRE** トンネル **IP** 送信元および宛先 **VRF** メンバーシップに ついての情報

この機能では、トンネルの送信元と宛先を任意のバーチャルプライベートネットワーク(VPN) ルーティングおよび転送 (VRF) テーブルに所属するように設定できます。VRF テーブルに は、各VPNのルーティングデータが保管されます。VRFテーブルでは、ネットワークアクセ スサーバ (NAS)に接続されているカスタマー サイトの VPN メンバーシップを定義します。 各 VRF テーブルは、IP ルーティング テーブル、派生したシスコ エクスプレス フォワーディ ング(CEF)テーブル、およびルーティングテーブルに含まれる情報を制御するガイドライン およびルーティング プロトコル パラメータから構成されます。

以前は、GRE IP トンネルでは IP トンネルの宛先がグローバル ルーティング テーブルに含ま れている必要がありました。この機能の実装により、トンネルの送信元と宛先が任意の VRF に所属するよう設定できます。既存の GRE トンネルと同様、トンネルの宛先へのルートが定 義されていない場合は、トンネルはディセーブルになります。

## <span id="page-1-1"></span>**GRE** トンネル **IP** 送信元および宛先 **VRF** メンバーシップの 設定方法

GRE トンネル IP 送信元および宛先 VRF メンバーシップを設定するには、次の手順を実行しま す。

#### 手順の概要

- **1. enable**
- **2. configure terminal**
- **3. interface tunnel***number*
- **4. ip vrf forwarding***vrf-name*
- **5. ip address***ip-address subnet-mask*
- **6. tunnel source** {*ip-address* |*type number*}
- **7. tunnel destination** {*hostname*|*ip-address*}
- **8. tunnel vrf***vrf-name*

#### 手順の詳細

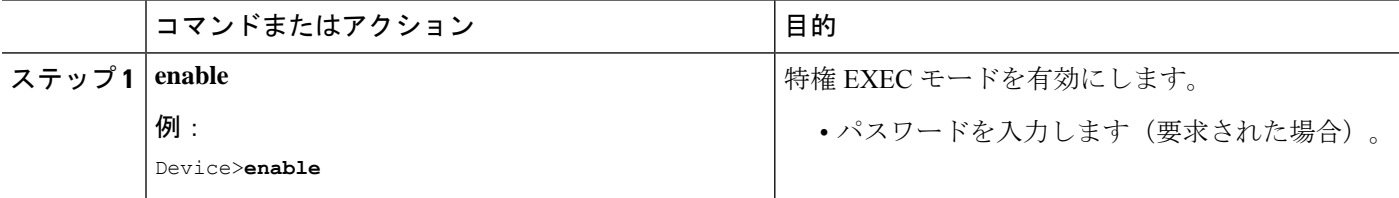

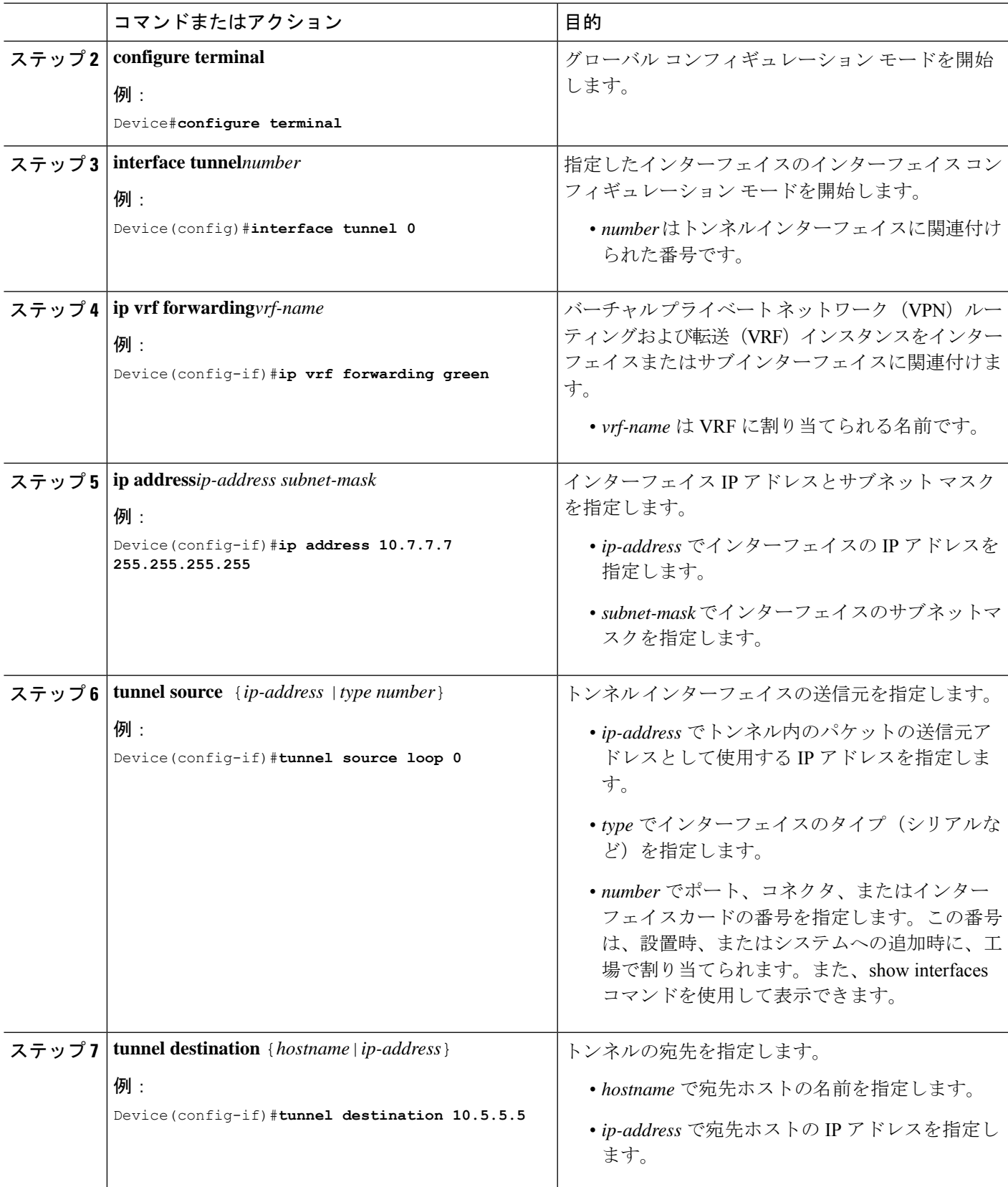

 $\overline{\phantom{a}}$ 

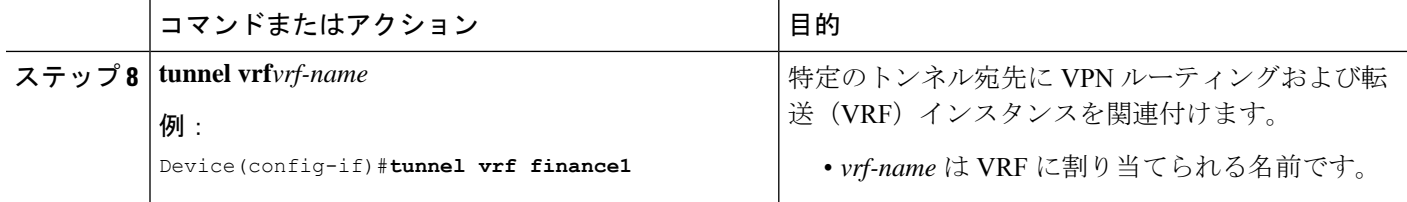

### <span id="page-3-0"></span>**GRE** トンネル **IP** 送信元および宛先 **VRF** メンバーシップの 設定例

次に、VRF green を使用してインターフェイス e0 で受信されたパケットを、VRF blue を使用し、インターフェイスe1を通じてトンネルから外部へ転送する例を示します。

```
ip vrf blue rd 1:1
```

```
ip vrf green rd 1:2
```

```
interface loop0
ip vrf forwarding blue
ip address 10.7.7.7 255.255.255.255
```
interface tunnel0 ip vrf forwarding green ip address 10.3.3.3 255.255.255.0 tunnel source loop 0 tunnel destination 10.5.5.5 tunnel vrf blue

interface ethernet0 ip vrf forwarding green ip address 10.1.1.1 255.255.255.0

```
interface ethernet1
ip vrf forwarding blue
ip address 10.2.2.2 255.255.255.0
```
ip route vrf blue 10.5.5.5 255.255.255.0 ethernet 1

### <span id="page-3-1"></span>その他の参考資料

#### 表 **<sup>1</sup> :** 関連資料

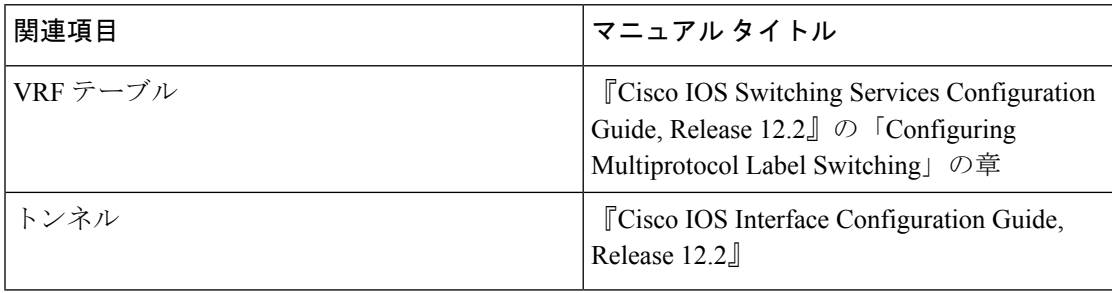

## <span id="page-4-0"></span>**GenericRoutingEncapsulation**(**GRE**)トンネル**IP**送信元お よび宛先 **VRF** メンバーシップの機能履歴

次の表に、このモジュールで説明した機能に関するリリース情報を示します。この表は、ソフ トウェア リリース トレインで各機能のサポートが導入されたときのソフトウェア リリースだ けを示しています。その機能は、特に断りがない限り、それ以降の一連のソフトウェアリリー スでもサポートされます。

表 **<sup>2</sup> : Generic Routing Encapsulation**(**GRE**)トンネル **IP** 送信元および宛先 **VRF** メンバーシップの機能履歴

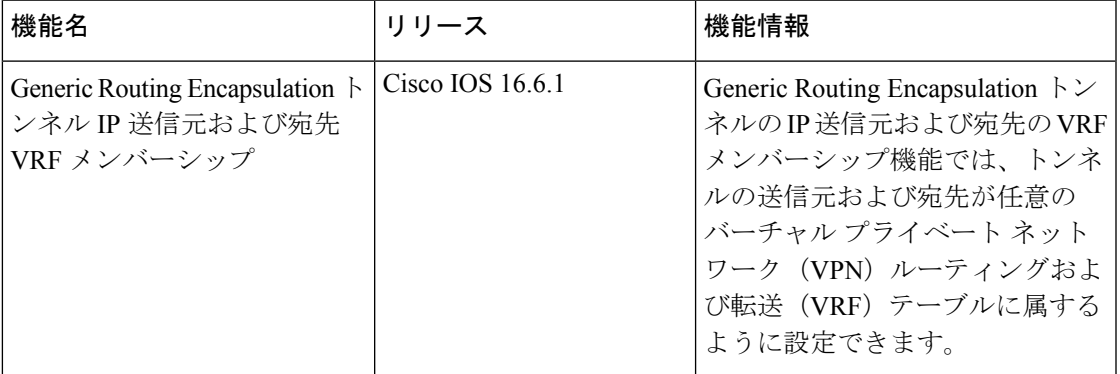

**Generic Routing Encapsulation**(**GRE**)トンネル **IP** 送信元および宛先 **VRF** メンバーシップの機能履歴

I